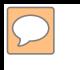

### **DEFENSE LOGISTICS AGENCY AMERICA'S COMBAT LOGISTICS SUPPORT AGENCY**

# **DOD HUMANITARIAN ASSISTANCE PROGRAM**

**WARFIGHTER SUPPORT ENHANCEMENT STEWARDSHIP EXCELLENCE WORKFORCE DEVELOPMENT**

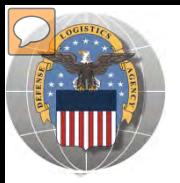

## **USING THE RTD WEB SITE**

- THIS POWERPOINT PRESENTATION IS TAILORED TO THE DOD HUMANITARIAN ASSISTANCE PROGRAM (HAP) CUSTOMERS
	- **EUSINESS RULES**
	- $\triangleright$  SCREENING CYCLES
	- $\triangleright$  REGISTRATION REQUIREMENTS
	- CUSTOMER RESTRICTIONS
	- **≻ HOW TO SCREEN FOR EXCESS OR SURPLUS**
	- $\triangleright$  HOW TO SUBMIT AN ORDER
	- $\triangleright$  HOW TO PICK UP PROPERTY

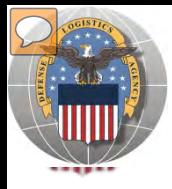

## **THE CUSTOMER**

- Humanitarian Assistance Program (HAP): As provided by Title 10, Section2547 of the Defense Authorization Act DRMS provides DoD excess property, as coordinated through Defense Security Cooperation Agency, Office of Humanitarian & Refugee Affairs. , consisting of items of a humanitarian assistance nature, and distributed to needy third world countries.
	- DoDAACs used with HAP Fund Citation provided HQ0078 , HQ0079 , HQ0080, HQ0081, HQ0082, HQ0083 , HQ0085, HQ0087, HQ0089

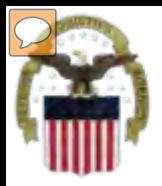

## **THE CUSTOMER CON'T**

- Counterpart International is similar to HAP; however, this group is responsible for arranging transportation. – DoDAAC used: HQ0086
- HAP and Counterpart customer have screening and ordering restrictions:
	- Restrictions on ordering:
	- FSC 6505
	- Clothing NSN restrictions apply
	- F-14 NSNs
	- Other restricted items listed in the Controlled Property Rules table

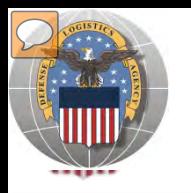

## **STANDARD BUSINESS RULES**

• RTD customers fall into the following categories:

### The first two fall under **Reutilization**

- **1. Hard 'R'** = DOD: US Air Force, US Army, US Marine Corps, US Navy, US Coast Guard, US Guard/Reserves, DLA, other DOD activities such as Defense Mapping, DCIS, etc.
- **2. Soft 'R'** = DOD Special Programs: **Civil Air Patrol**, Computers for Learning, DoD Contractors, DOD Firefighters, Law Enforcement Support Office, MARS, HAP, MWRA, Senior ROTC, VA Industries, DOD Museums, and Foreign Military Sales.
- **3. Transfer** = Federal Civil Agencies (fall under GSA's control)
- **4. Donation** = State Agencies for Surplus Property (fall under GSA's control

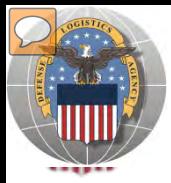

Ŀ

Ī

## **SCREENING CYCLES**

**When requesting a property search or viewing the search results you will see the following codes which reflect screening time periods and the flow of property through the DLA Disposition Services inventory:**

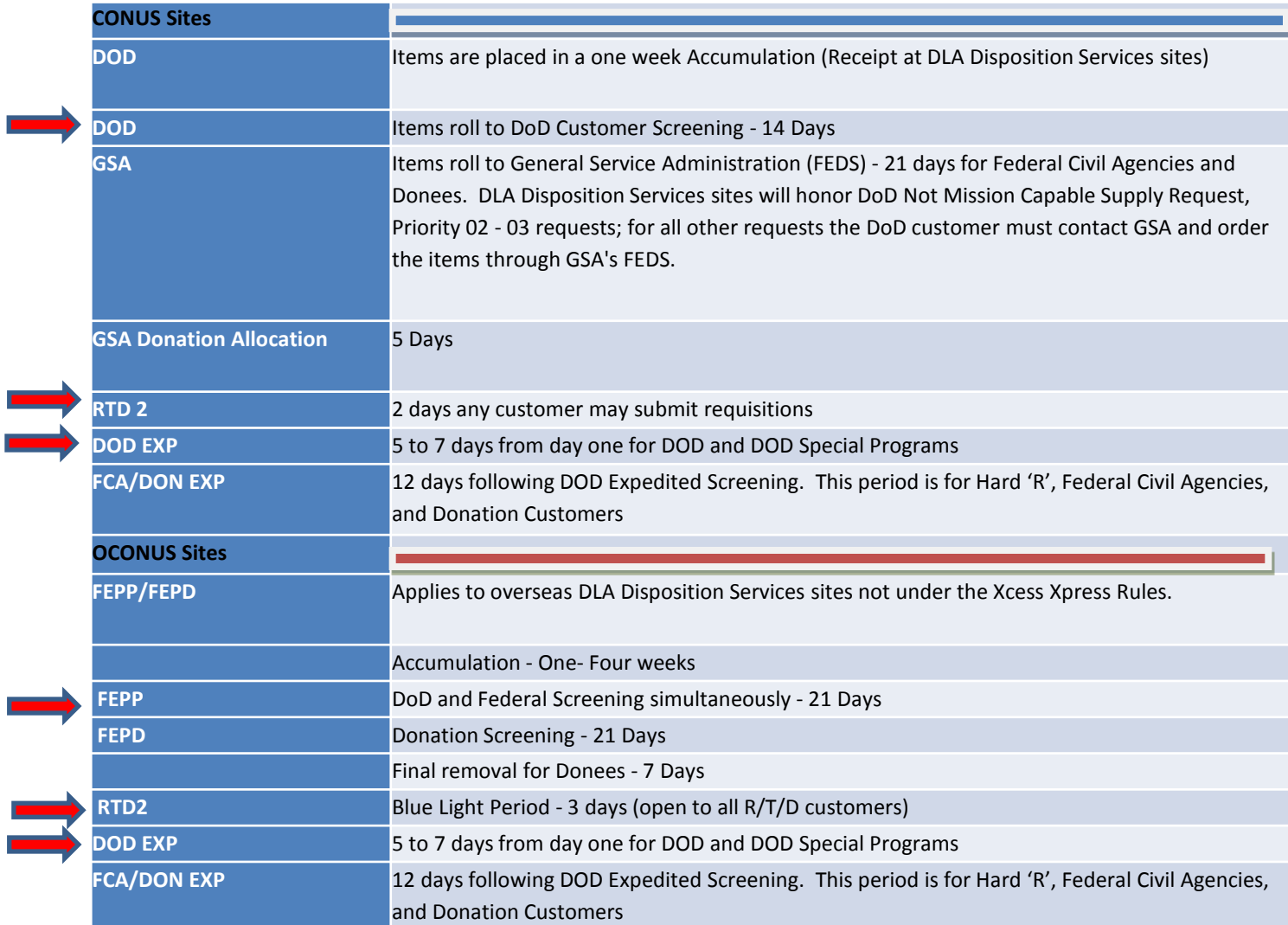

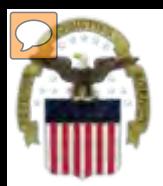

## **Accessing RTD Web Application**

### **Step 1: Create an account in the DLA Account Management and Provisioning System (AMPS).**

AMPS is a web-based account management system that provides system users with an automated tool for requesting user accounts and passwords for DLA systems.. Once your AMPS account has been successfully created, you will be notified via email.

### **Step 2: Submit a role request via AMPS.**

After creating your AMPS account, you will need to submit a role request which specifies RTD application. You will be notified via email once your role request has been completed.

### **Step 3: Complete RTD registration.**

Once your role request is completed, you will be able to log into the EBS Portal. Upon first accessing RTD within the Portal, you will be prompted to complete a required RTD Customer registration form to complete the access request process.

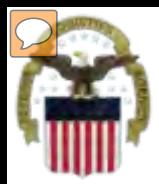

## **Accessing the External Portal**

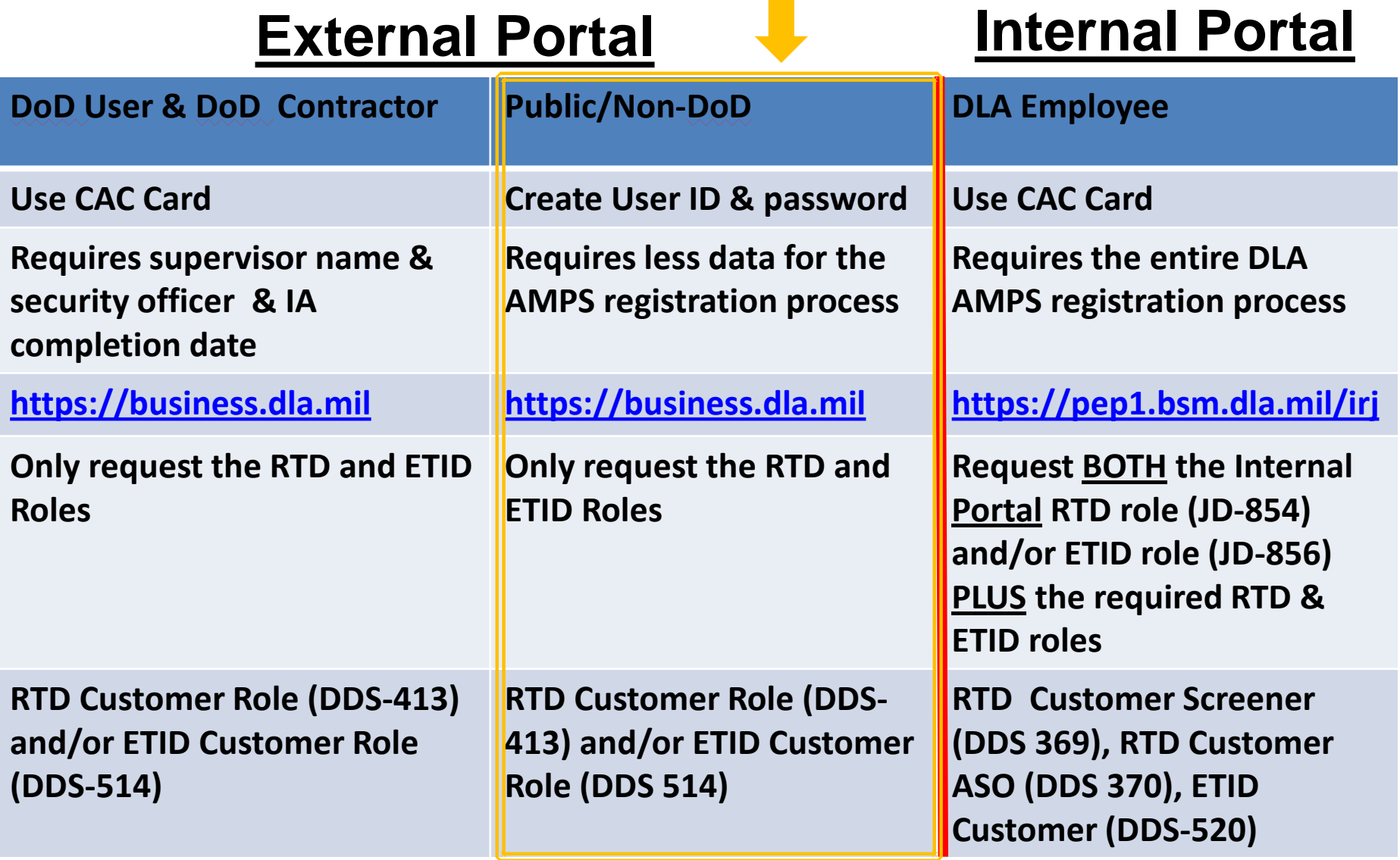

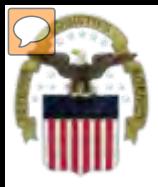

## **Sources of Info**

 **DLA Customer Interaction Center: 1-877-DLA-CALL (1-877-352-2255) or send an email to** 

**[DLAContactCenter@dla.mil](mailto:DLAContactCenter@dla.mil) Accessible 24 hours a day, 7 days a week.**

- **AMPS Help Desk: DSN 695-4357 or 1-866-335-4357 or send an email to [support.services@dla.mil](mailto:support.services@dla.mil) Accessible 24 hours a day, 7 days a week.**
- **DLA Enterprise External Business Portal: [https://business.dla.mil](https://business.dla.mil/) will have a link to a job aid.**
- **DLA Disposition Services Web Page: [http://www.dispositionservices.dla.mil](http://www.dispositionservices.dla.mil/) will have a link on the home page called "Change" that will include job aids and additional customer information.**
- **[RBIQuestions@dla.mil](mailto:RBIQuestions@dla.mil) You can ask any question at any time about anything related to RBI.**

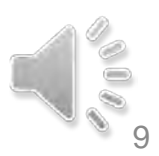

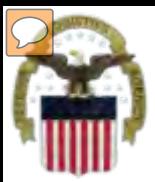

## **AMPS Registration**

 $\mathcal{C}$ 

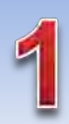

**Non-Common Access Card (CAC)- Enabled Users:**  a. AMPS is a webbased application. Launch AMPS by typing the following URL into the web browser: **https://amps.dla.mil** 

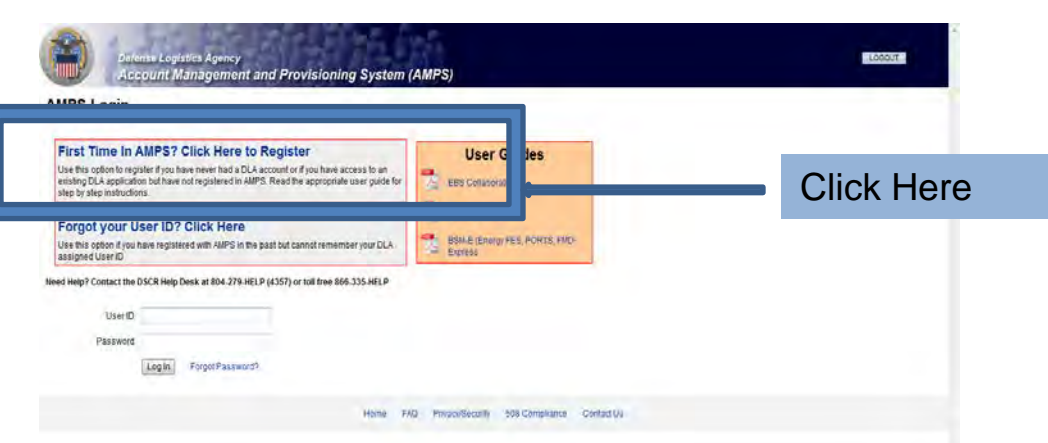

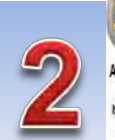

#### AMPS First Time User Access Yyou have a DoD issued Common Access Card (CAC):

formatter yor OC instellin per crepted per worldES troppler yor OC Thired along or brains (APS which beng's retenance in tracked in addition yor OC information of to protected in applications that are CAC enabled and you will not reed a usemal restaurawort to access these

#### Attention DLA Employees or Contractors:

This process is to Mark Life currence of the care of D.A employee or Contactly DO NOT contact ento the population Post possession AIPS should been automationly prin crushed beyon, in sectors & Tops maches the AIPS signs street finans that beeks a protein with our DLA account of the computer that you are using to incess HIPS. Entour man you are accessing HIPS from the DLA reason with your CAC. If the protein cereals, contact a rieg Dest al nimter lided selon

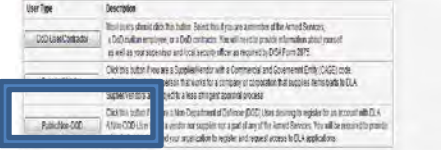

Passe conscribe has descer GDAST-AUST or 49550354357 f you have any questions concerning the use of this System.

mt Management and Provisioning System (AMPS)

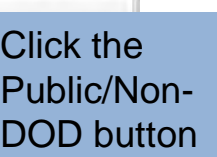

Legedinas Neither

**LABOUT** 

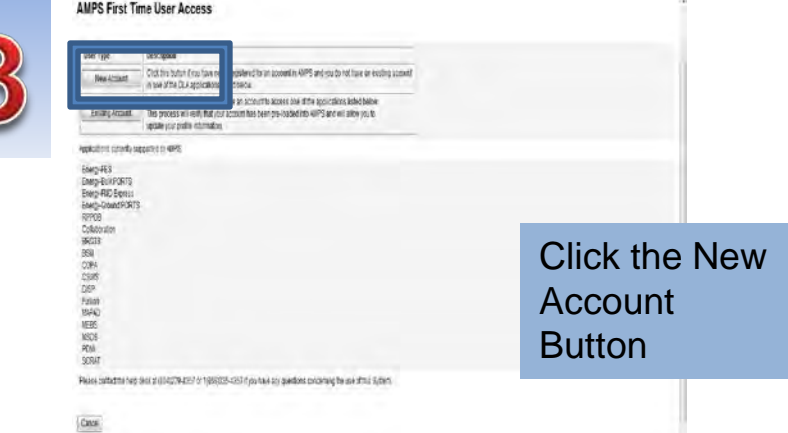

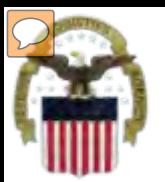

## **AMPS Registration (Cont)**

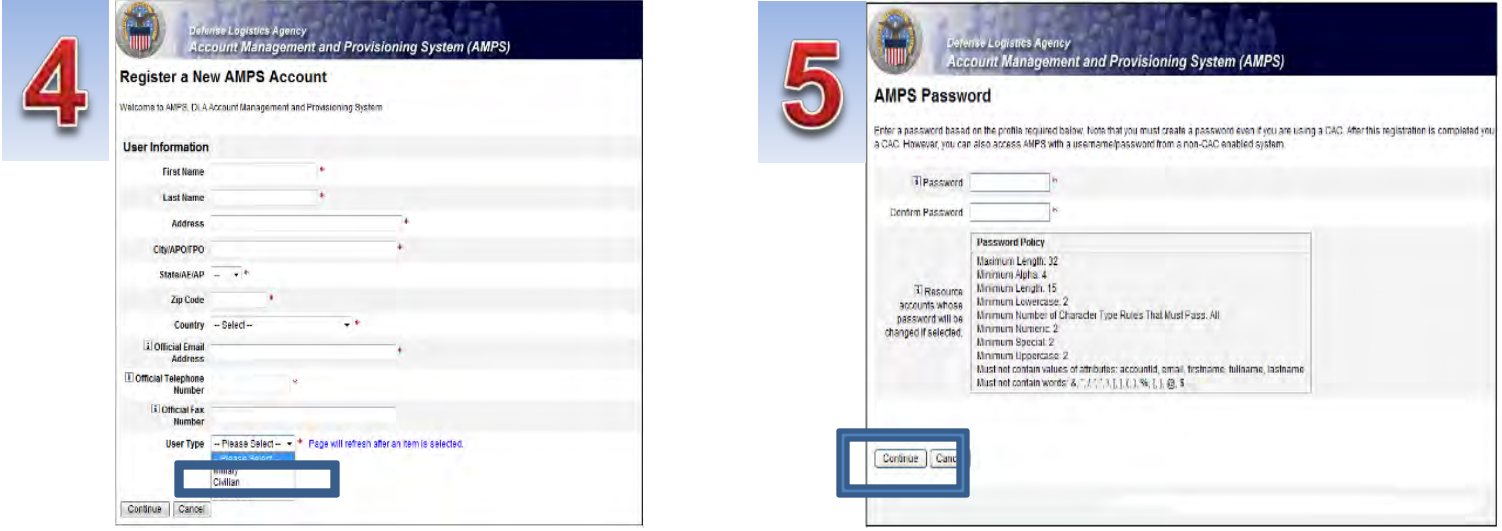

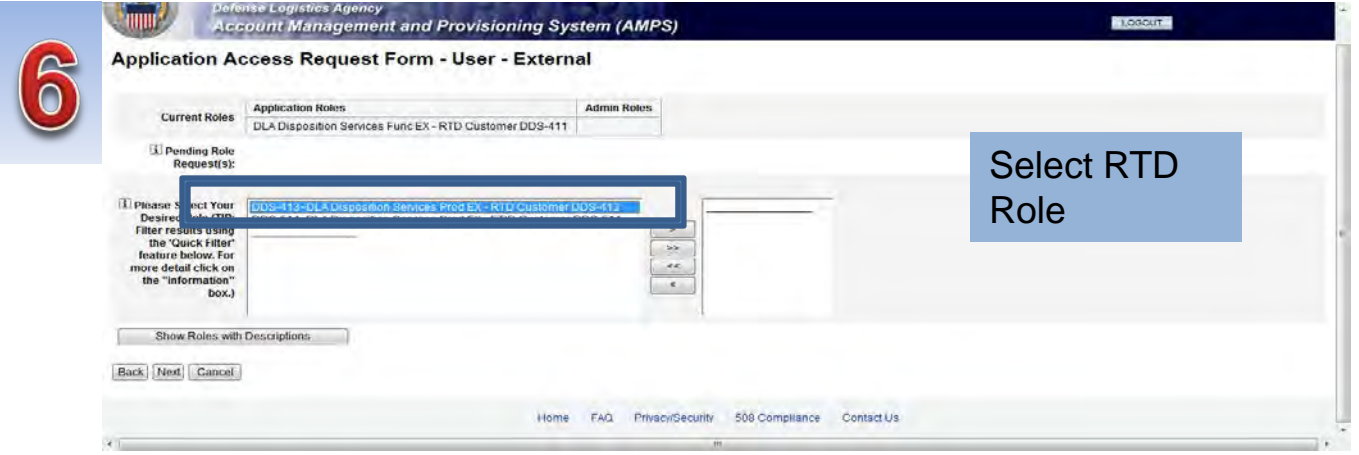

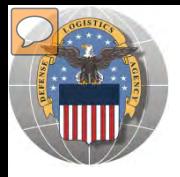

## **RTD** *Registration*

When a customer clicks on the Disposition Services RTD link from the DLA Web Portal, they will be prompted to enter their DoDAAC or register. **https://business.dla.mil** 

### **Registration Requirements:**

- *Internal* 
	- DoD Customers with Common Access Card (CAC) on a .mil server - *AMPS registration Plus RTD Web registration.*

### *External*

- DOD non-CAC Customers
- Transfer and Donation Customers

*User ID + Password from RTD Web*

HAP customers may have Common Access Cards and are on a .mil server. Counterpart International customers are required a USER ID & Password

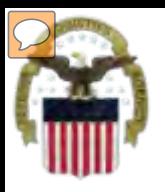

## **DLA Enterprise External Business Portal**

external customers with a single point of access to DLA business applications <u>[https://business.dla.mil](https://business.dla.mil/)</u> **This is a screenshot of the DLA Enterprise External Business Portal, that provides** 

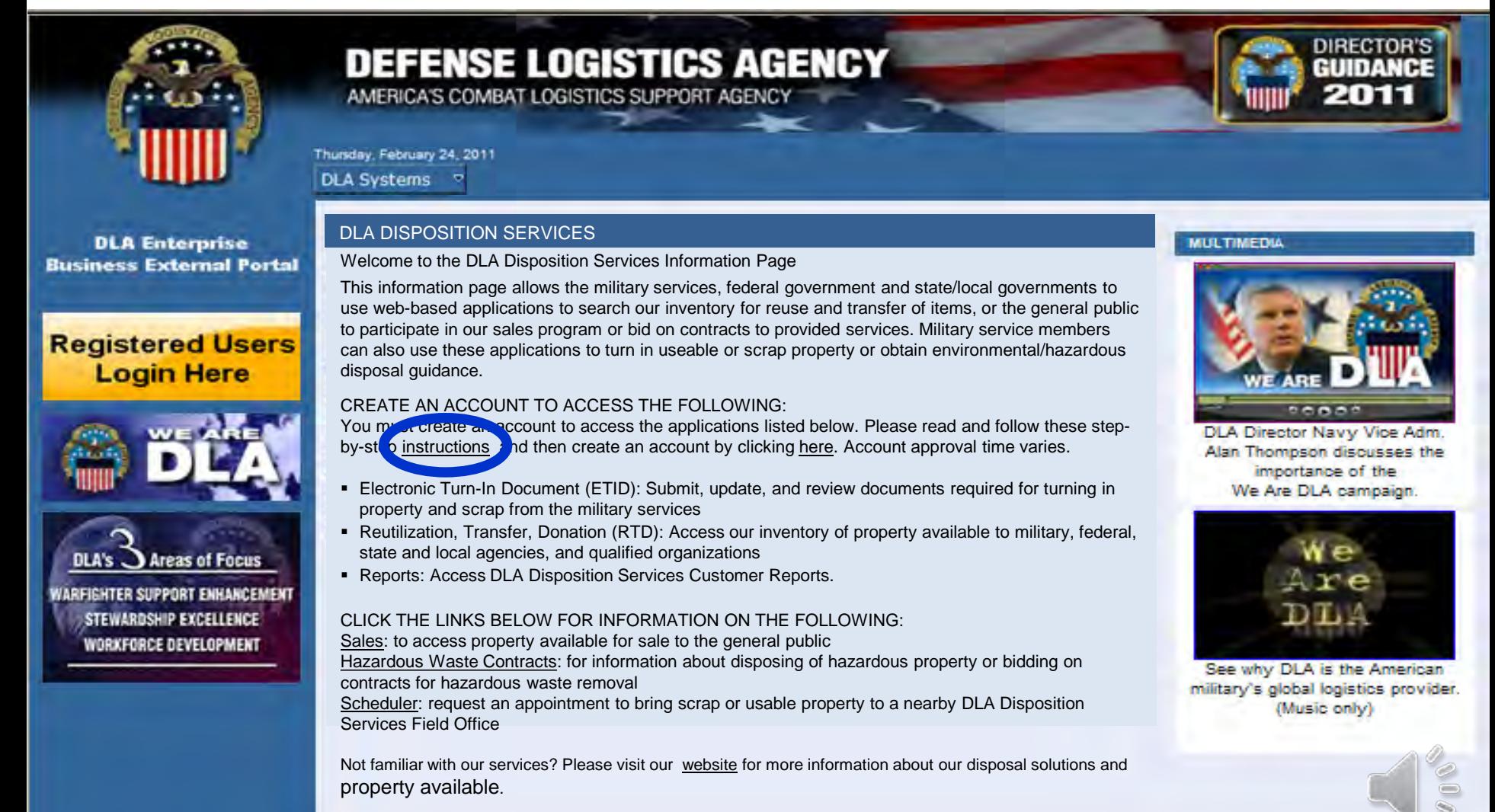

13

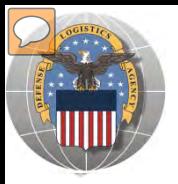

## **HAP REGISTRATION**

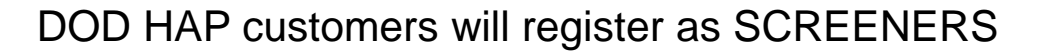

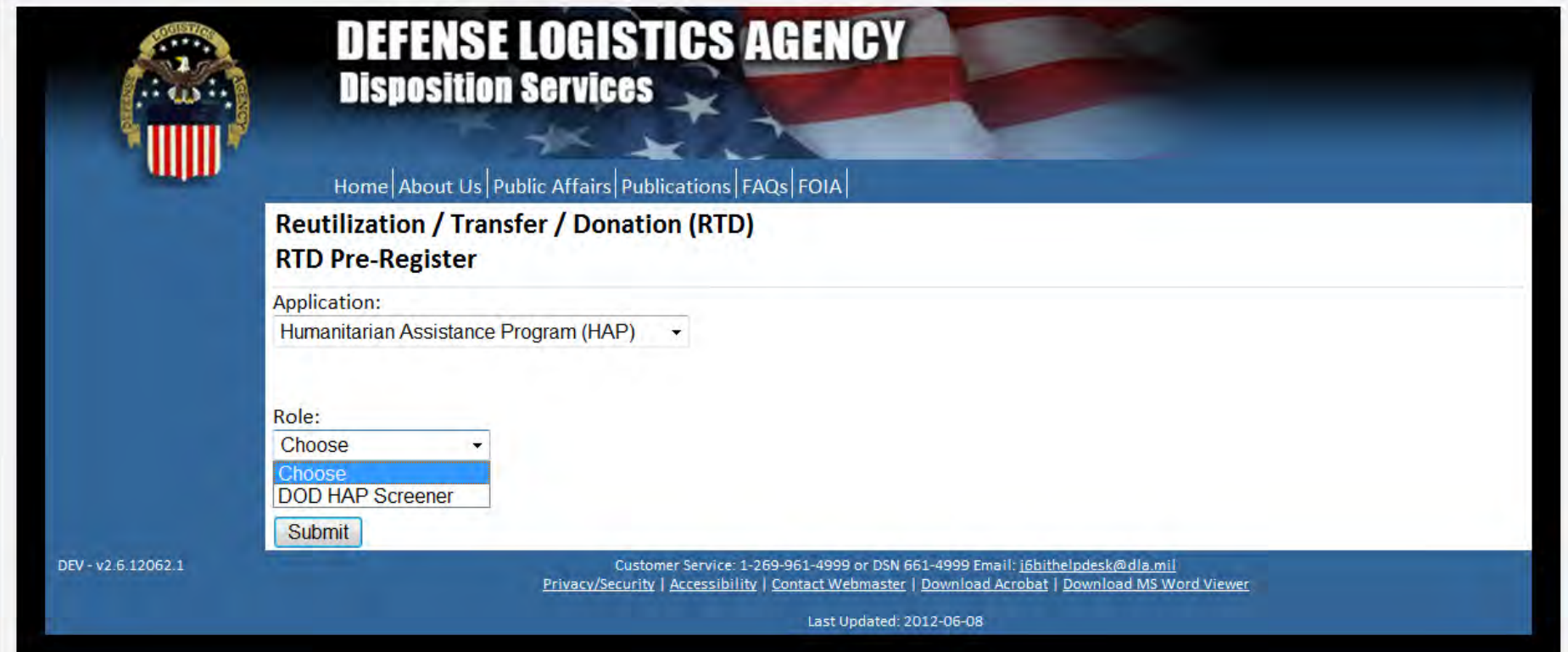

**The Battle Creek RTD office will review all registration forms**

**RTD WEB** 

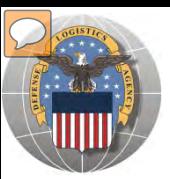

## **REGISTRATION FORM FOR HAP**

#### Home | About Us | Public Attairs | Publications | FAQs | FOIA | **Reutilization / Transfer / Donation (RTD)**

**Customer Registration Page** 

#### **User Information**

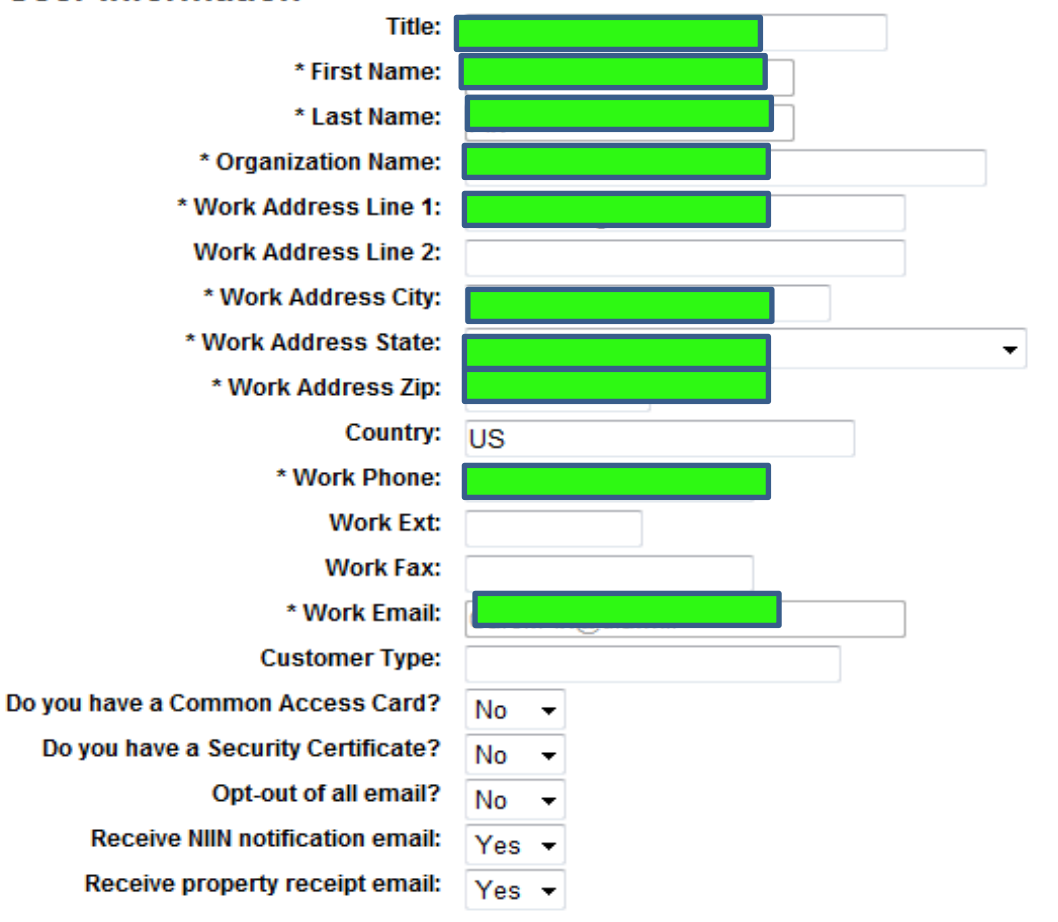

### Fill in the Registration Form with your information. Select "Submit"

**RTD WEB** 

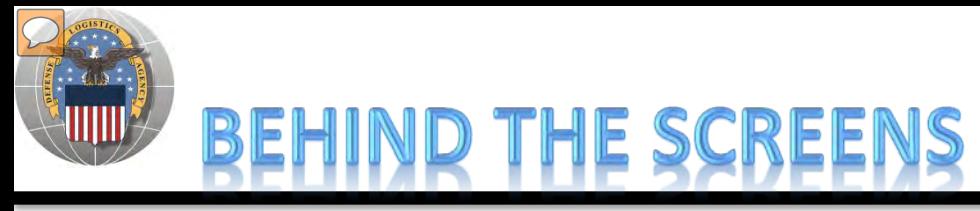

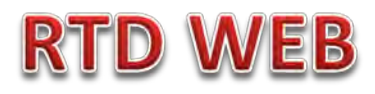

**AFTER THE CUSTOMER SUBMITS THE REGISTRATION FORM, THE BATTLE CREEK RTD OFFICE PLACES THE CUSTOMER IN A CATEGORY. CONTROLS INCLUDE DEMIL CODE, HM/HW, AND FSC RESTRICTIONS. USERS/CUSTOMERS ARE ASSOCIATED WITH A SINGLE DODAAC OR SEVERAL DODAACS.**

### **"CUSTOMERS DON'T SEE THIS"**

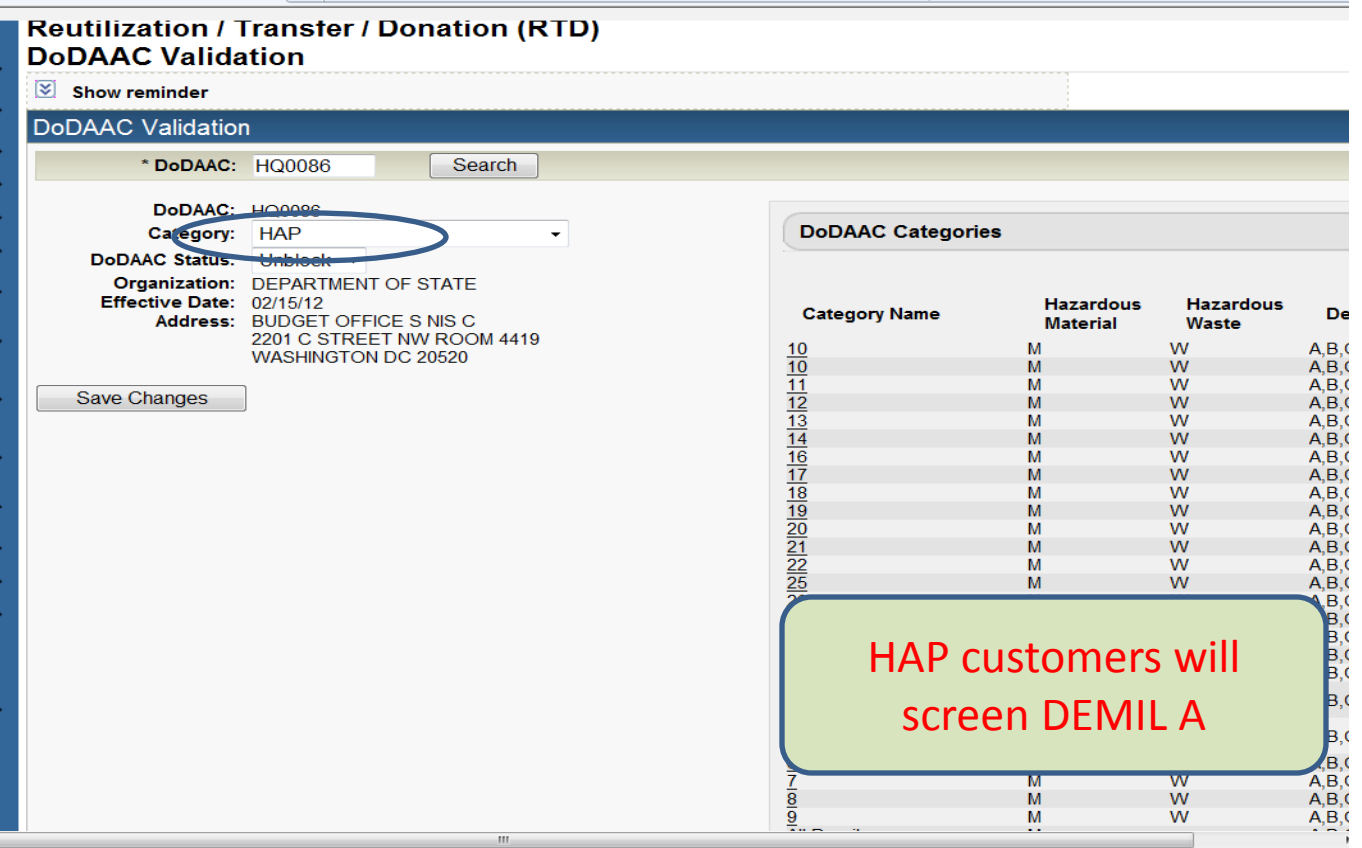

### **Top half of screen**

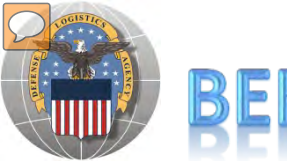

## BEHIND THE SCREENS

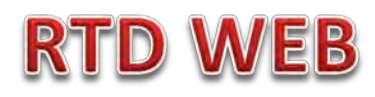

### **"CUSTOMERS DON'T SEE THIS"**

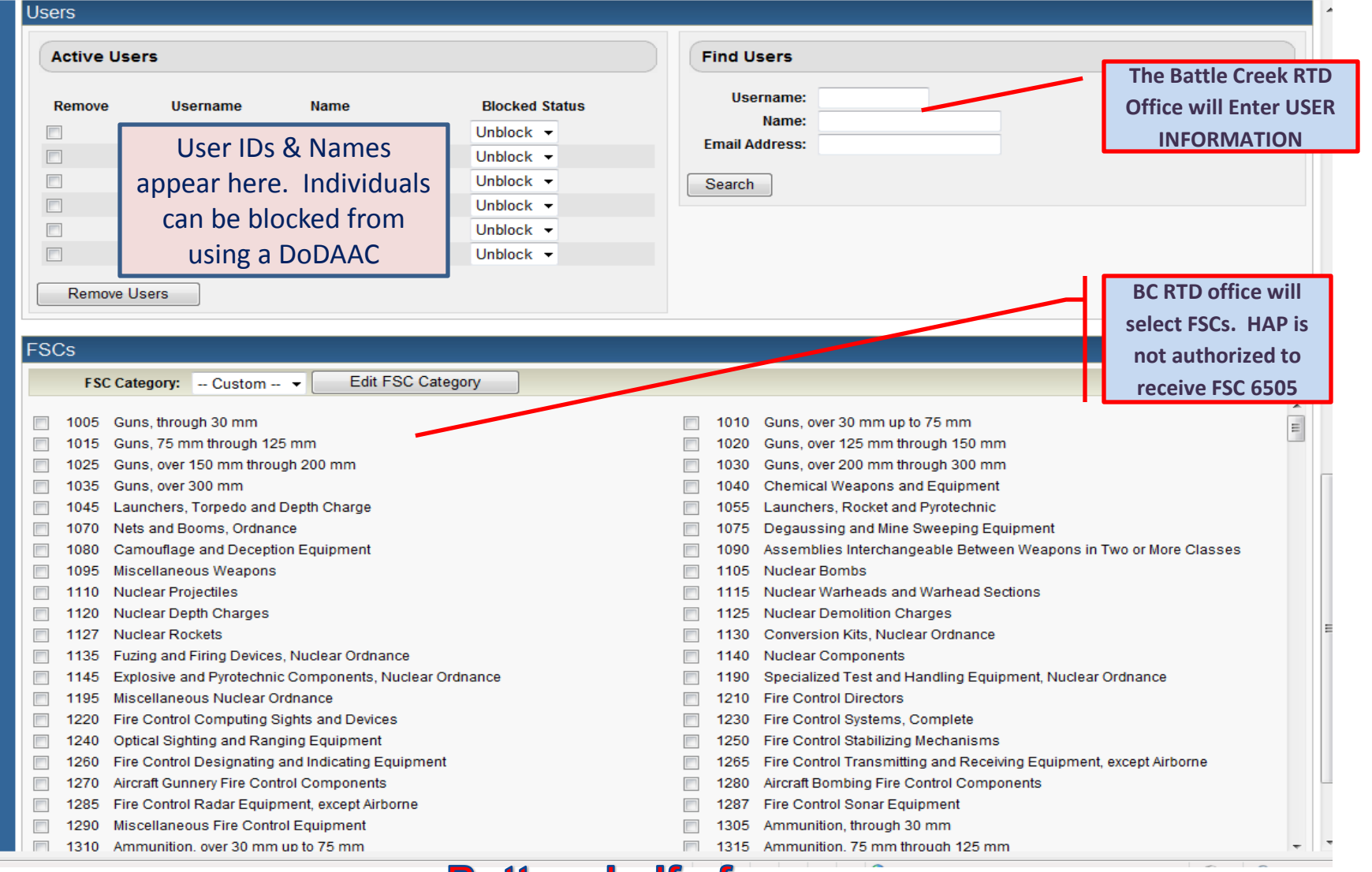

**Bottom half of screen** 

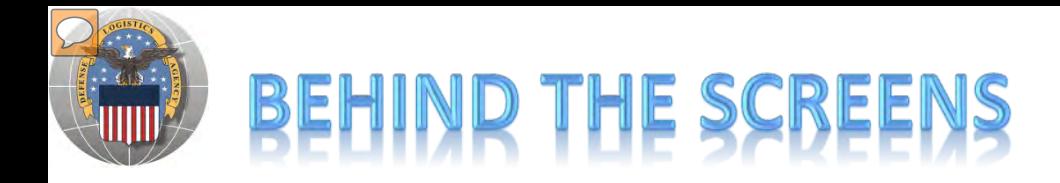

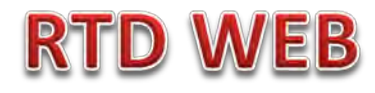

### **DLA Disposition Services RTD Office will load the new "2YX" DoDAACs.**

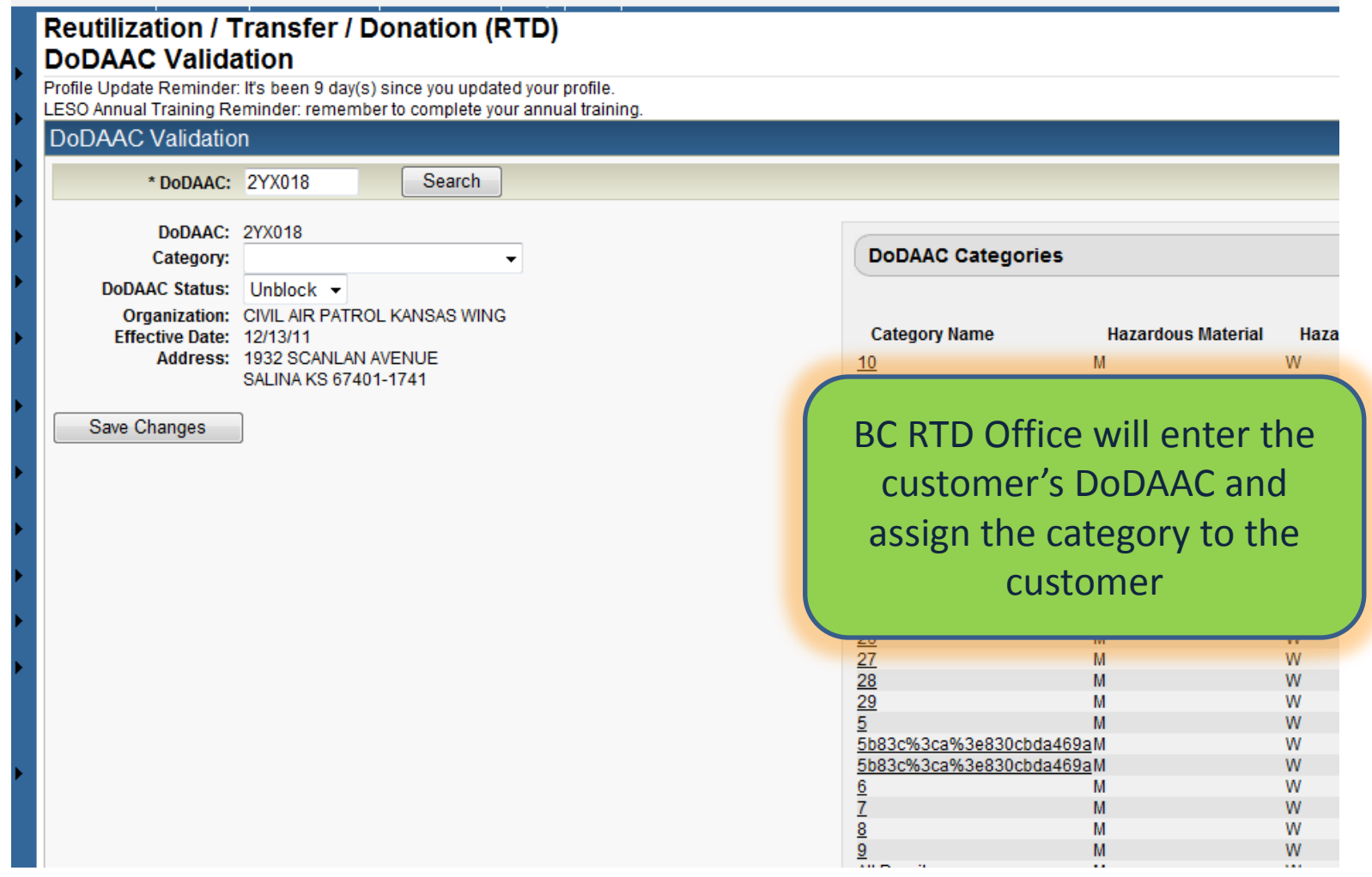

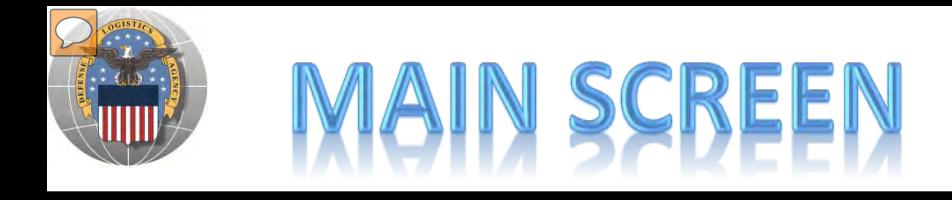

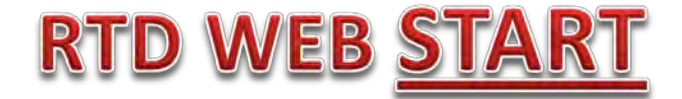

#### **MAIN SCREEN: THIS IS WHAT THE CUSTOMER WILL SEE AFTER LOGGING ON.**

#### **MESSAGES, ROTATING PHOTOS, REQUISITION STATUS, PREVIOUSLY VIEWED ITEMS**

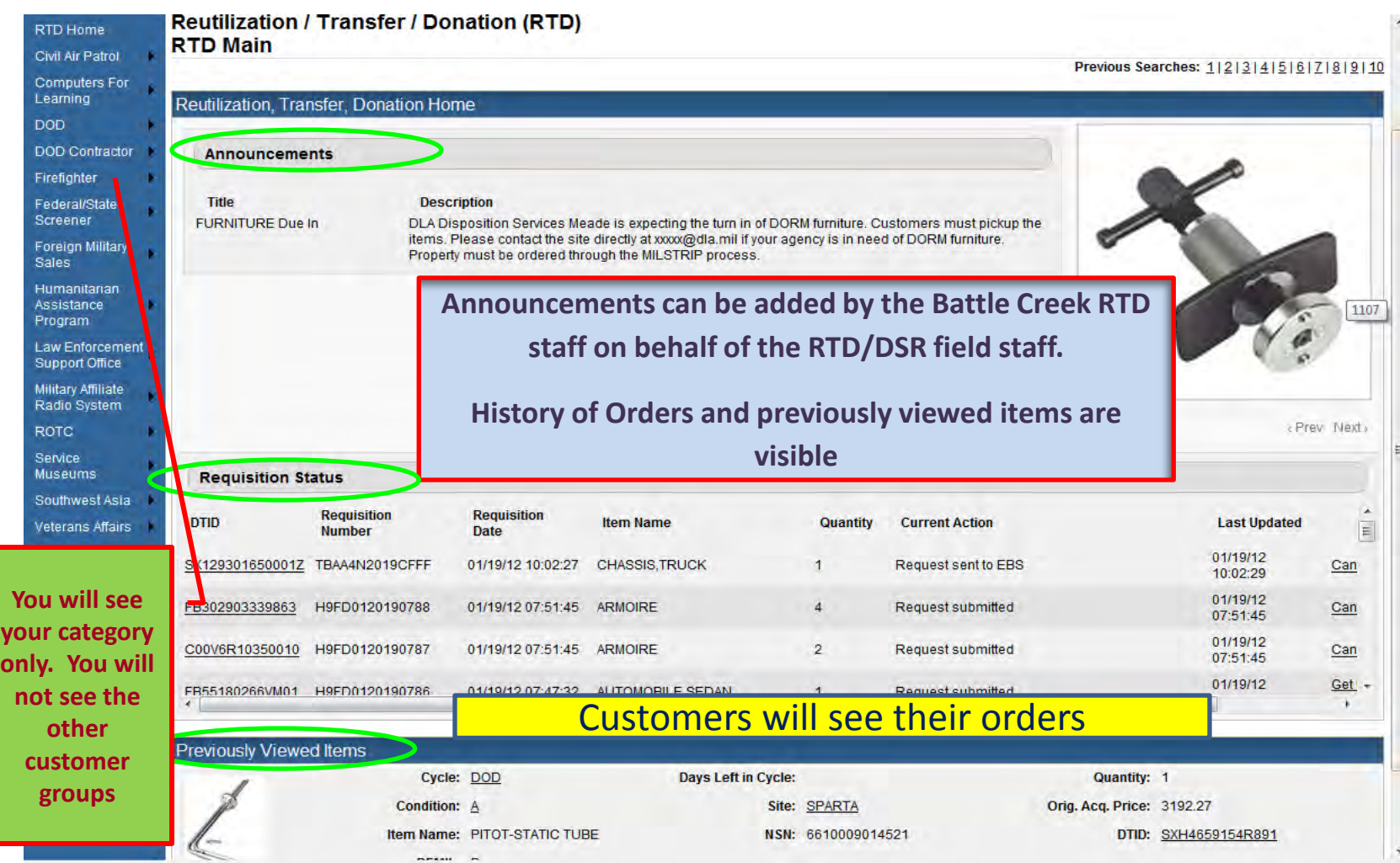

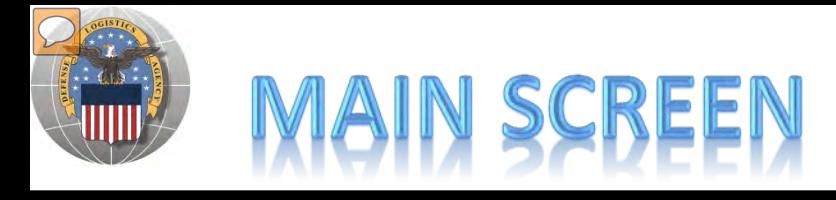

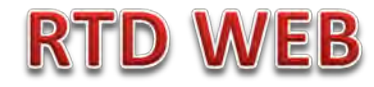

### **MESSAGES ARE INPUT BY BATTLE CREEK RTD STAFF**

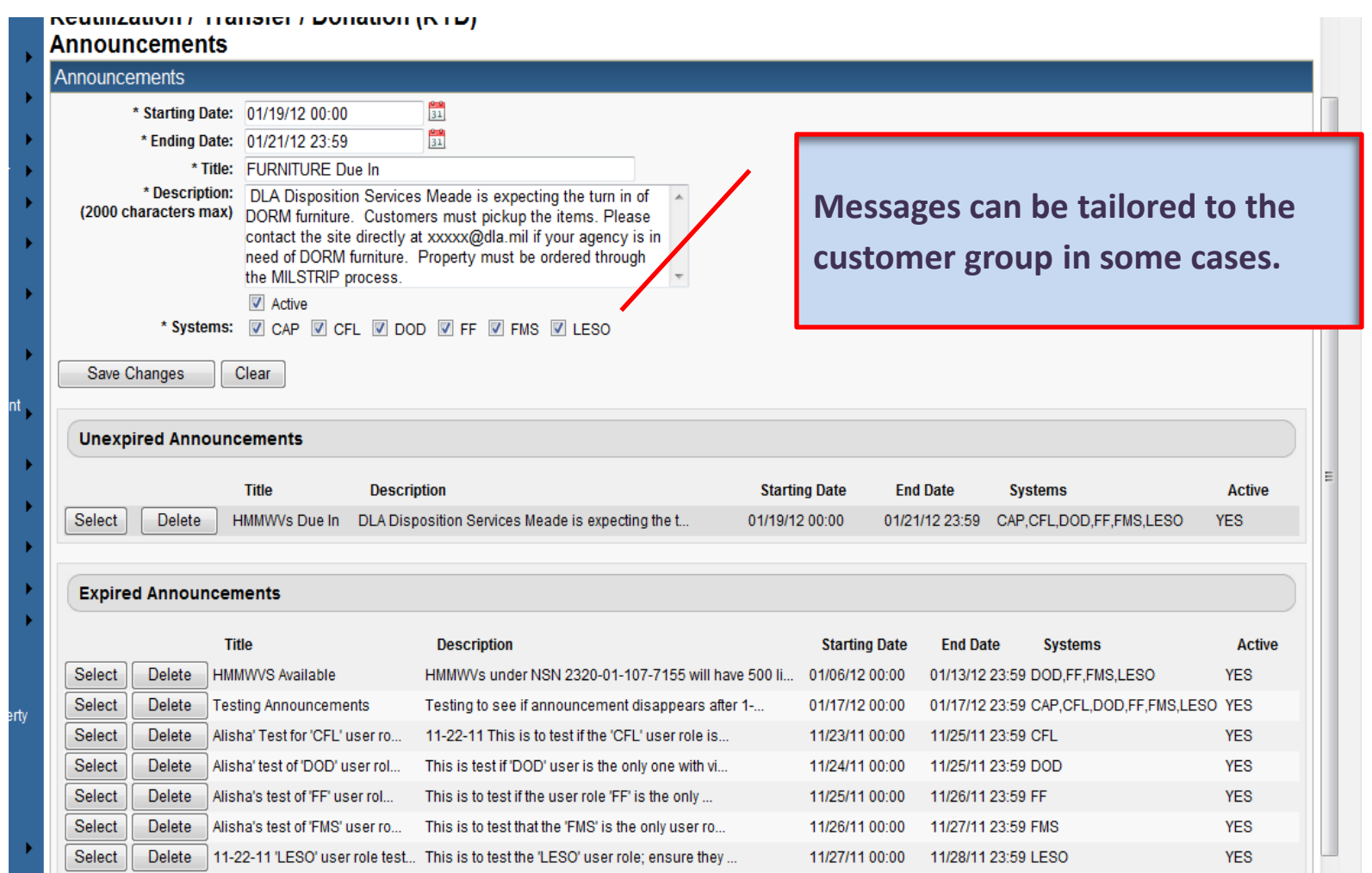

# REENING FOR

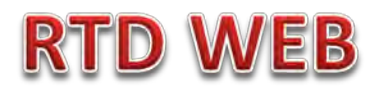

### **AFTER THE CUSTOMER REGISTERS (ROLES DETERMINED) – SCREENING AND ORDERING BEGINS**

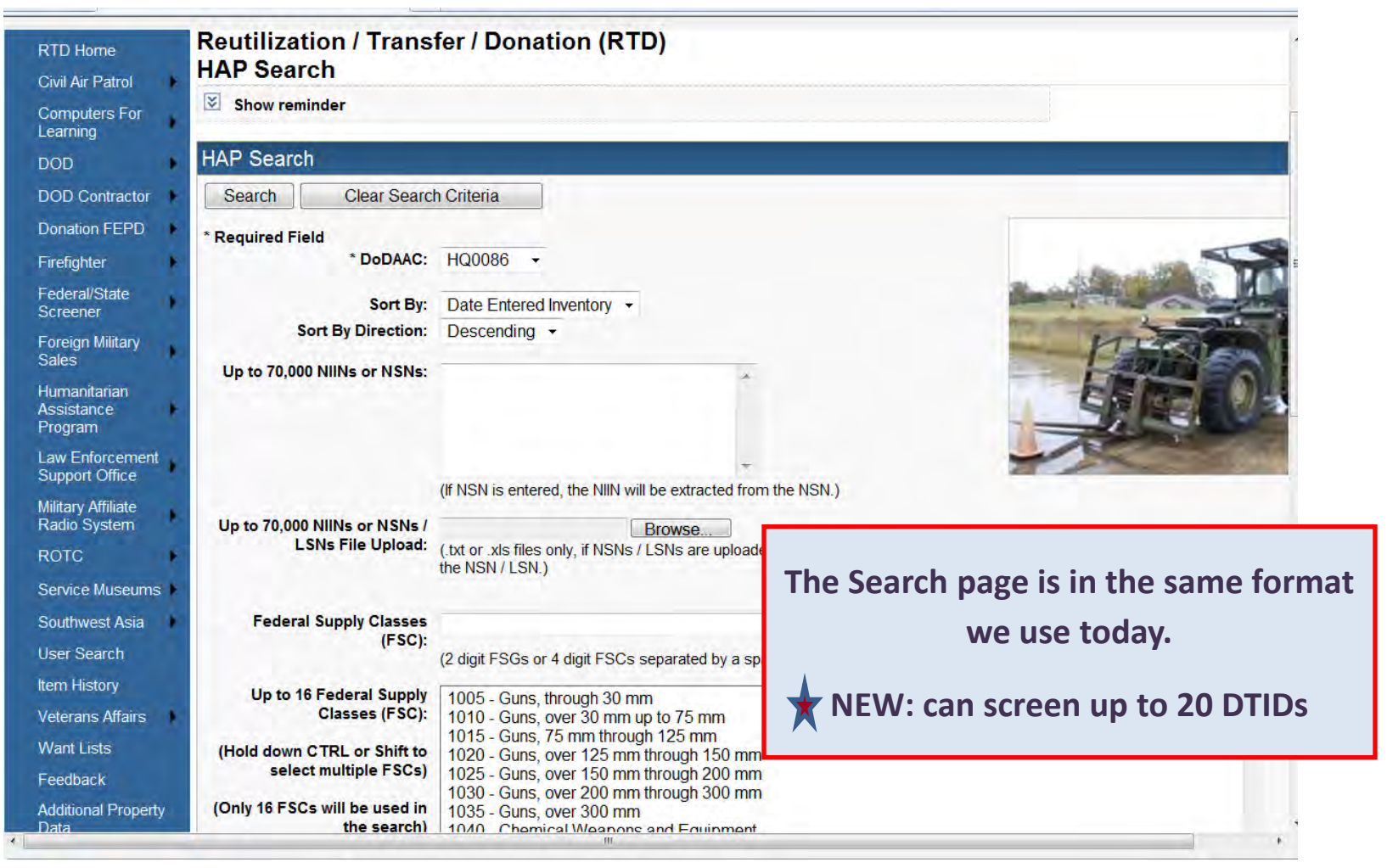

### **Top half of screen**

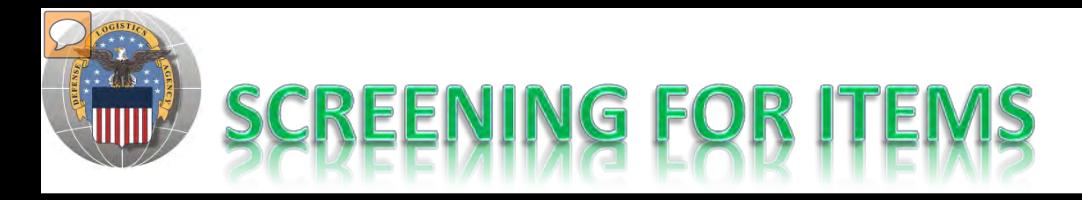

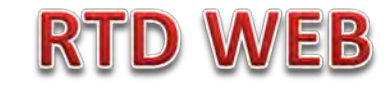

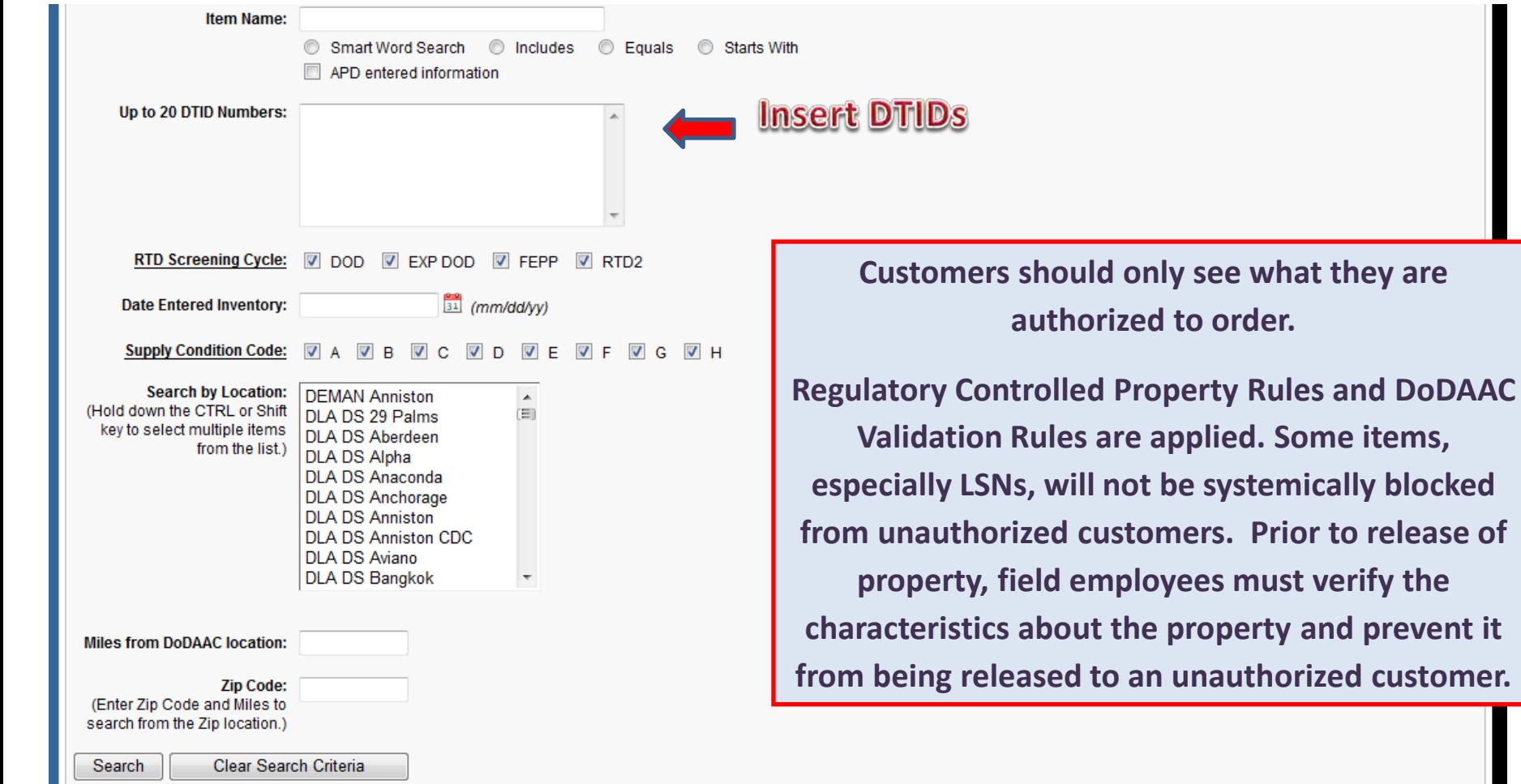

### **Bottom half of screen**

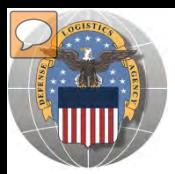

## **RESULTS OF SCREENING**

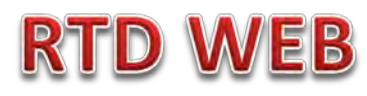

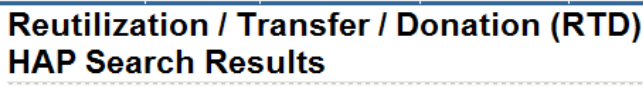

 $\boxtimes$  Show reminder

**Return to Search** 

#### HAP Shopping Cart [Check Out]

#### Search Criteria

DoDAAC: HQ0086 **FSC(s): 71** Screening Cycle(s): DOD, EXP DOD, FEPP, RTD2 Supply Condition Code(s): A, B, C, D, E, F, G, H Site(s): ST1 Sort By: DATE ENTERED INVENTORY

**Sort capability is new!** 

Want List - Schedule this search to notify you when property enters the Disposition Services/Site inventory. Container Requisition - Please click on the container number to requisition the entire container.

#### **Search Results**

Download all 71 inventory items in Excel 2003 or 2008 format

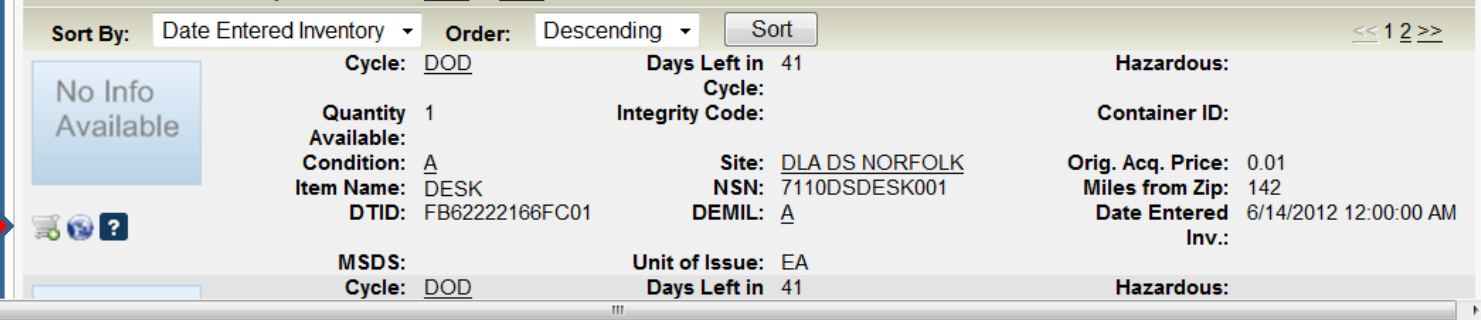

**Customers may place items in a shopping cart, view similar items, or ask a question.** 

**Photos and all data underlined are clickable and provide additional information.** 

**Note: Condition codes are single character.** 

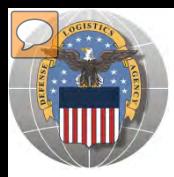

## **RESULTS OF SCREENING**

## **RTD WEB**

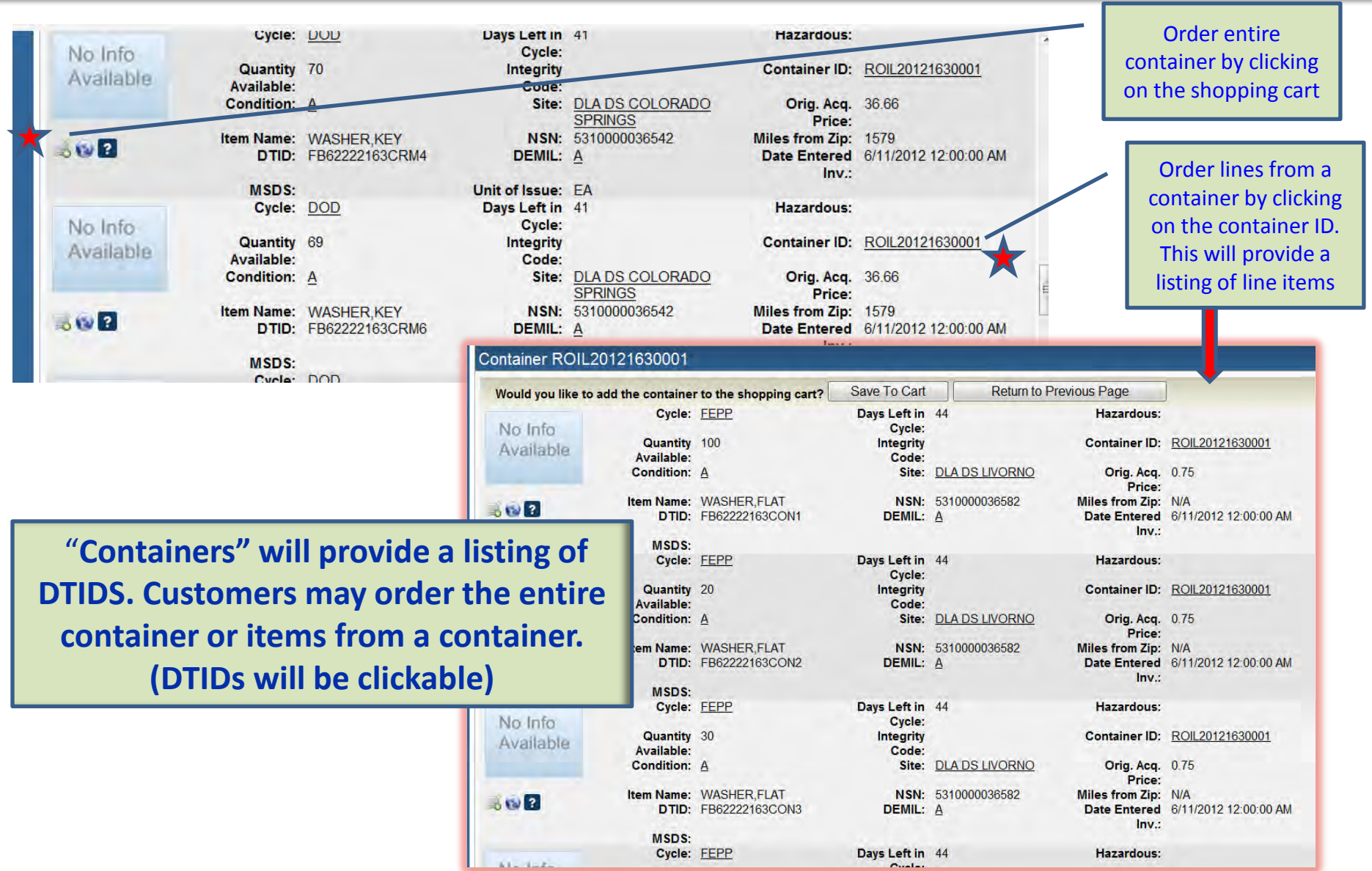

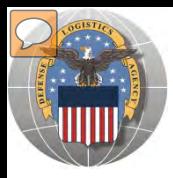

## **RESULTS OF SCREENING**

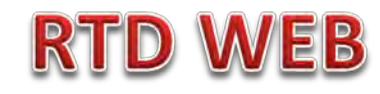

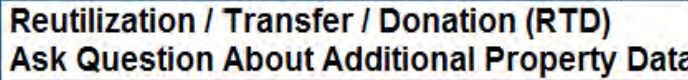

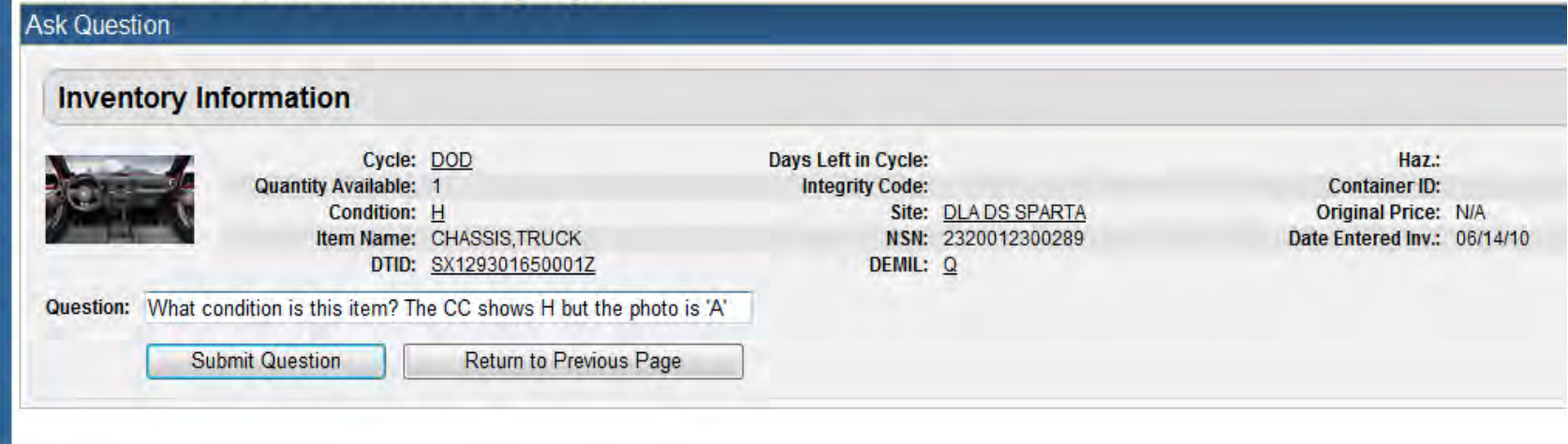

### When you ask a question:

**QUESTIONS GO TO AN ADDITIONAL PROPERTY DATA TABLE. THE FIELD SITE USERS WILL GET AN EMAIL STATING A QUESTION IS POSTED AND AWAITING THEIR RESPONSE. WHEN THE SITE ANSWERS THE QUESTION, THEN YOU, THE CUSTOMER, WILL GET AN EMAIL. YOU, THE CUSTOMER, WILL LOGON TO THE RTD WEB SITE TO SEE THE ANSWER.**

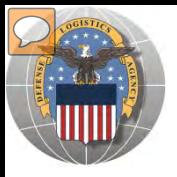

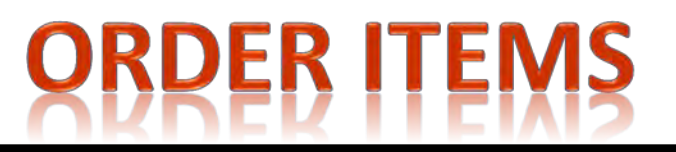

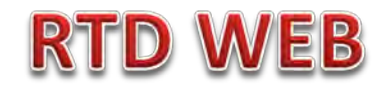

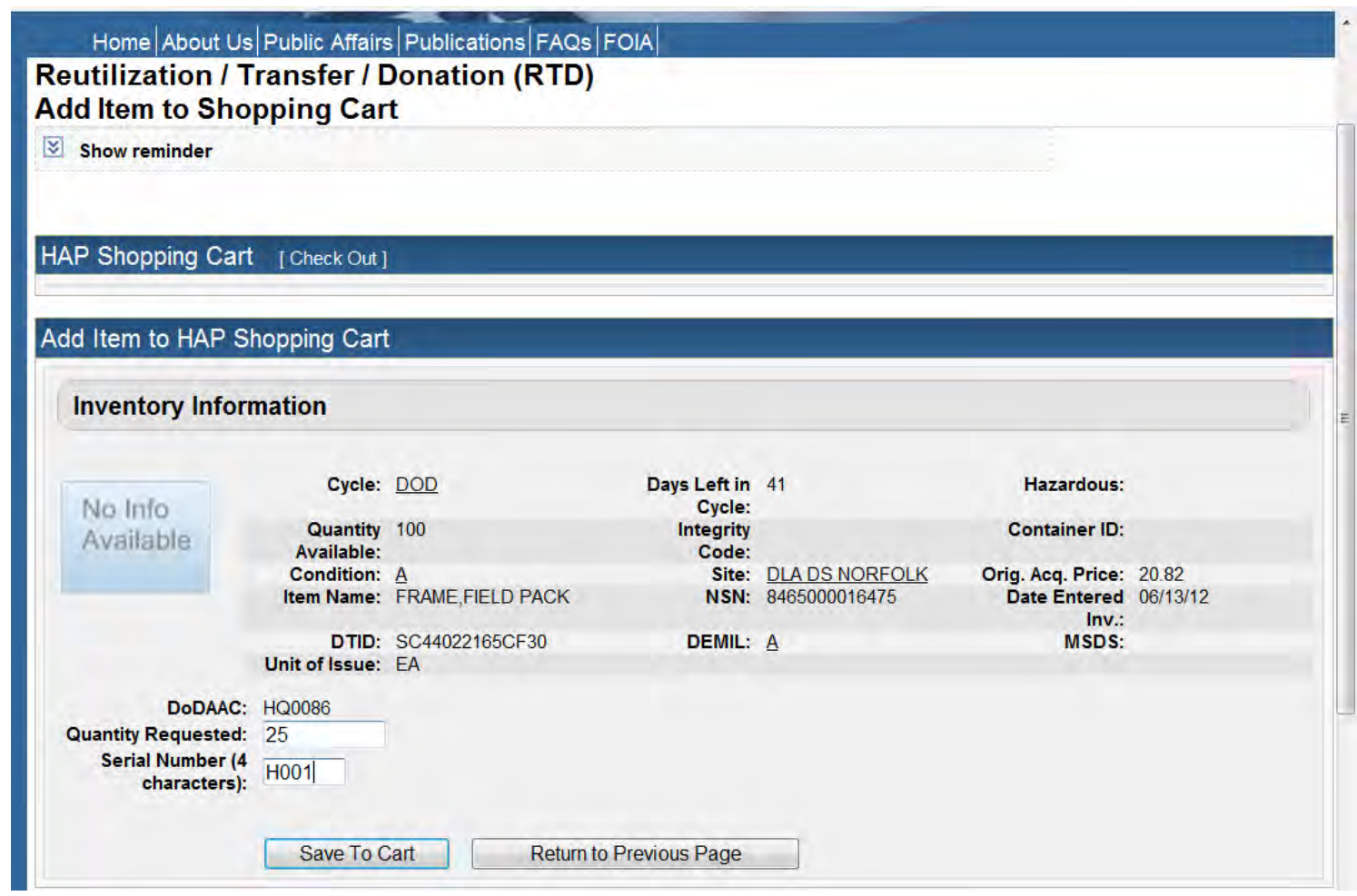

The customer will enter the quantity and serial number. Select: Save to Cart Customer can return to shop for more items

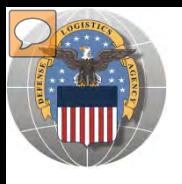

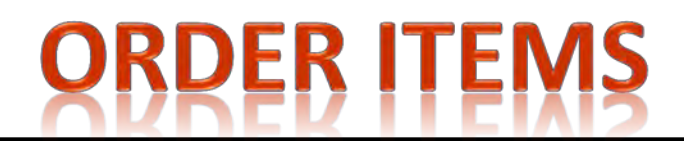

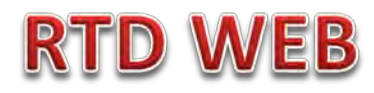

Home About Us Public Affairs Publications FAQs FOX

Reutilization / Transfer / Donation (RTD) **HAP Search Results** 

 $\boxed{\times}$  Show reminder

Return to Search

**After the customer receives confirmation that items were added to the cart; he/she can check out or continue to search for more items**

Previous Searches: 1|2|3

HAP Shopping Cart [Check Out]

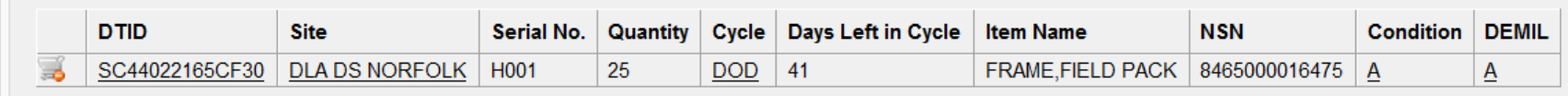

#### Search Criteria

DoDAAC: HQ0086 Screening Cycle(s): DOD, EXP DOD, FEPP, RTD2 Supply Condition Code(s): A, B, C, D, E, F, G, H Site(s): ST1 Sort By: DATE ENTERED INVENTORY

Want List - Schedule this search to notify you when property enters the Disposition Services/Site inventory. Container Requisition - Please click on the container number to requisition the entire container.

#### **Search Results**

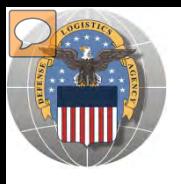

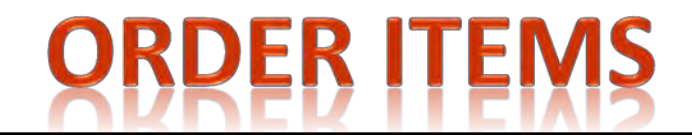

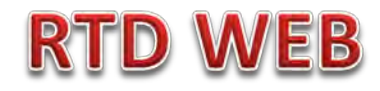

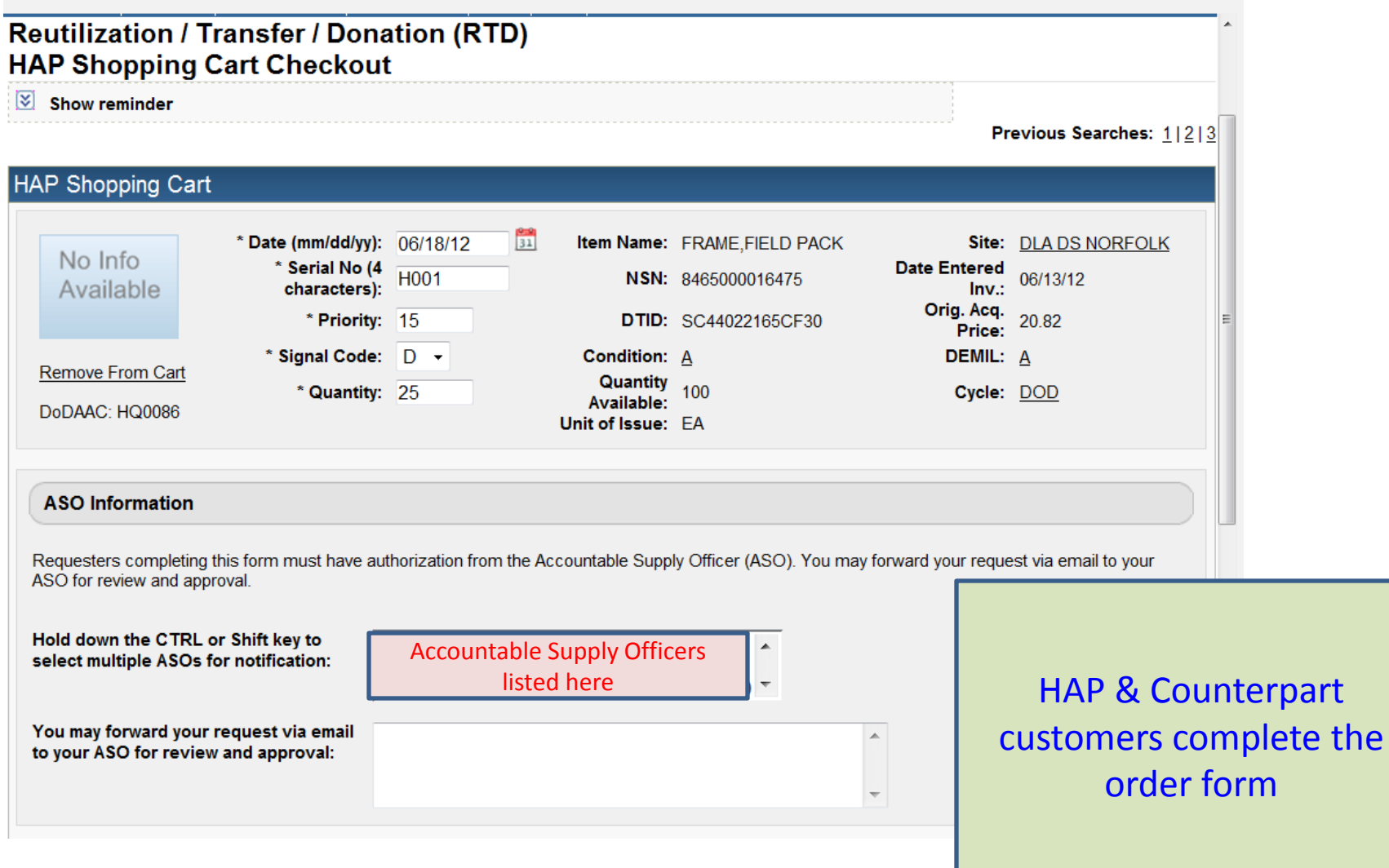

### **Top half of screen**

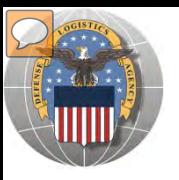

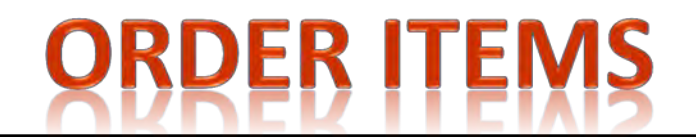

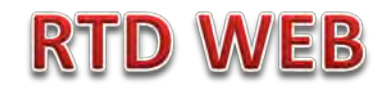

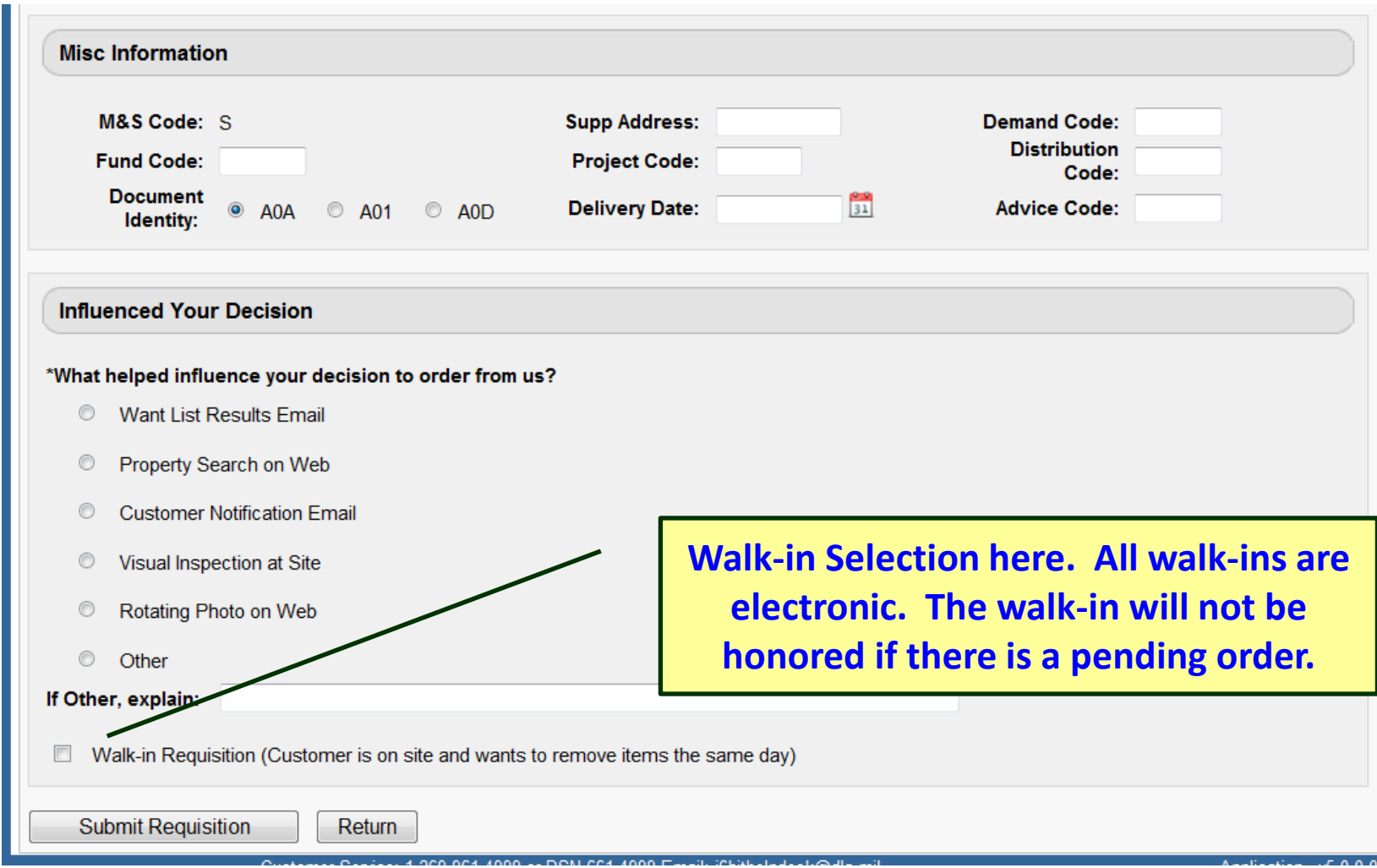

### **Bottom half of screen**

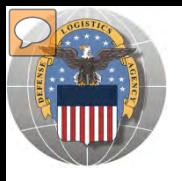

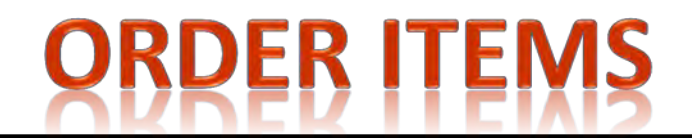

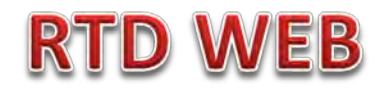

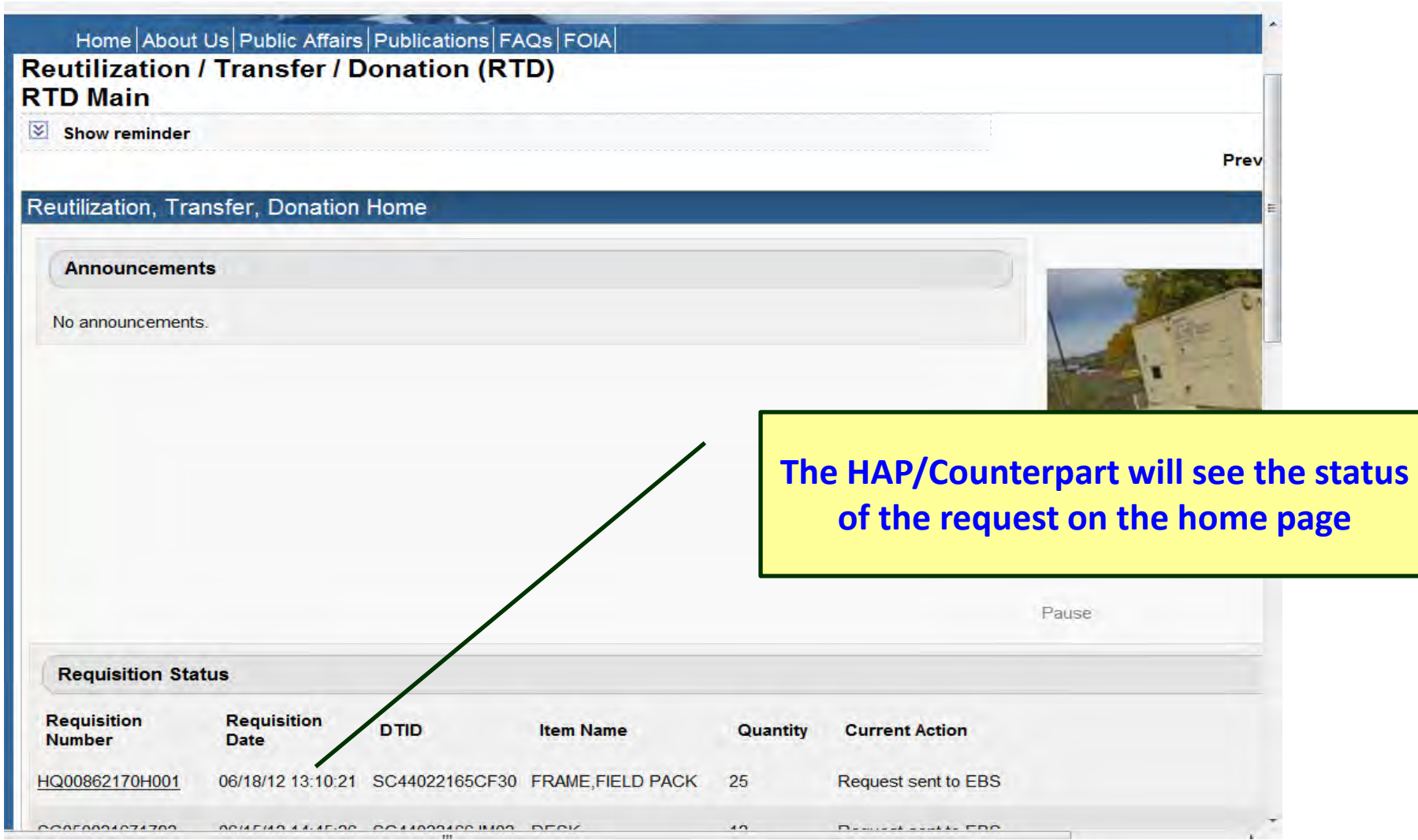

### **Bottom half of screen**

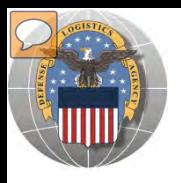

# DoDAAC Reports will be made available to RTD **Customers. Site: TBD**

RTD

EB

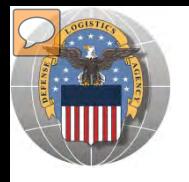

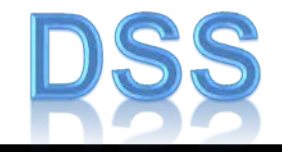

This does not apply to HAP

For Counterpart International: The DLA Distribution Services Field Site employees should contact you (the customer) to make arrangements to pick up. If no one calls you within 48 Hours of your order going through, please contact the site.

The field site employees may email or fax you a list of items in which your DODAAC has been approved to receive.

DLA Field Site employees will schedule your pick up in their Distribution Standard System

It is important that customers cancel their request in a timely manner and meet Dates and Times of scheduled pick ups. Contact the field site if necessary.

Note: DSS is the Distribution Standard System – used at the DLA Disposition Services field site to receive, store, and issue excess/surplus property.

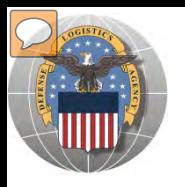

# **LETTERS OF AUTHORIZATION**

### **Direct Removals of DLA Disposition Services Property**

**Direct Removals for DOD and listed special programs** The following procedures for direct removal will be enforced for all direct removals of DLA Disposition Services property worldwide, for DOD and the following special programs:

- **COLORED EXECUTE:** Assistance Program (HAP)
- *<u>I</del>* DOD or Service Museums</u>
- *A***D** National Guard Units
- *Senior Reserve Officer Training Corps (ROTC) Units*
- **I**Morale, Welfare and Recreation (MWR) Activities/Services
- **Military Affiliate Radio System (MARS)**
- *<u>De Civil Air Patrol (CAP)</u>* and DOD Contractors

A Letter of Authorization will be required in the Centralized File. Electronic LOA's must contain digital signatures of all persons listed on the letter. LOA's must be updated annually. The Letter of Authorization must include the following information:

- The accountable officer's and designees assigned DODAAC
- *<u></u>* Long line complete address
- *S* Telephone number
- *ASO/POC* email address
- I Typed name and digital signature of supply officer and designees (if applicable) authorized to sign requisitions
- $\blacksquare$   $\blacksquare$  Signed by higher level of authority

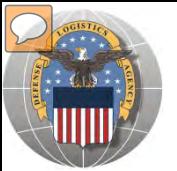

## **LOA- ELECTRONIC FORM**

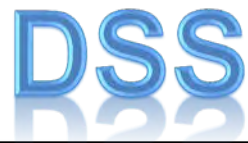

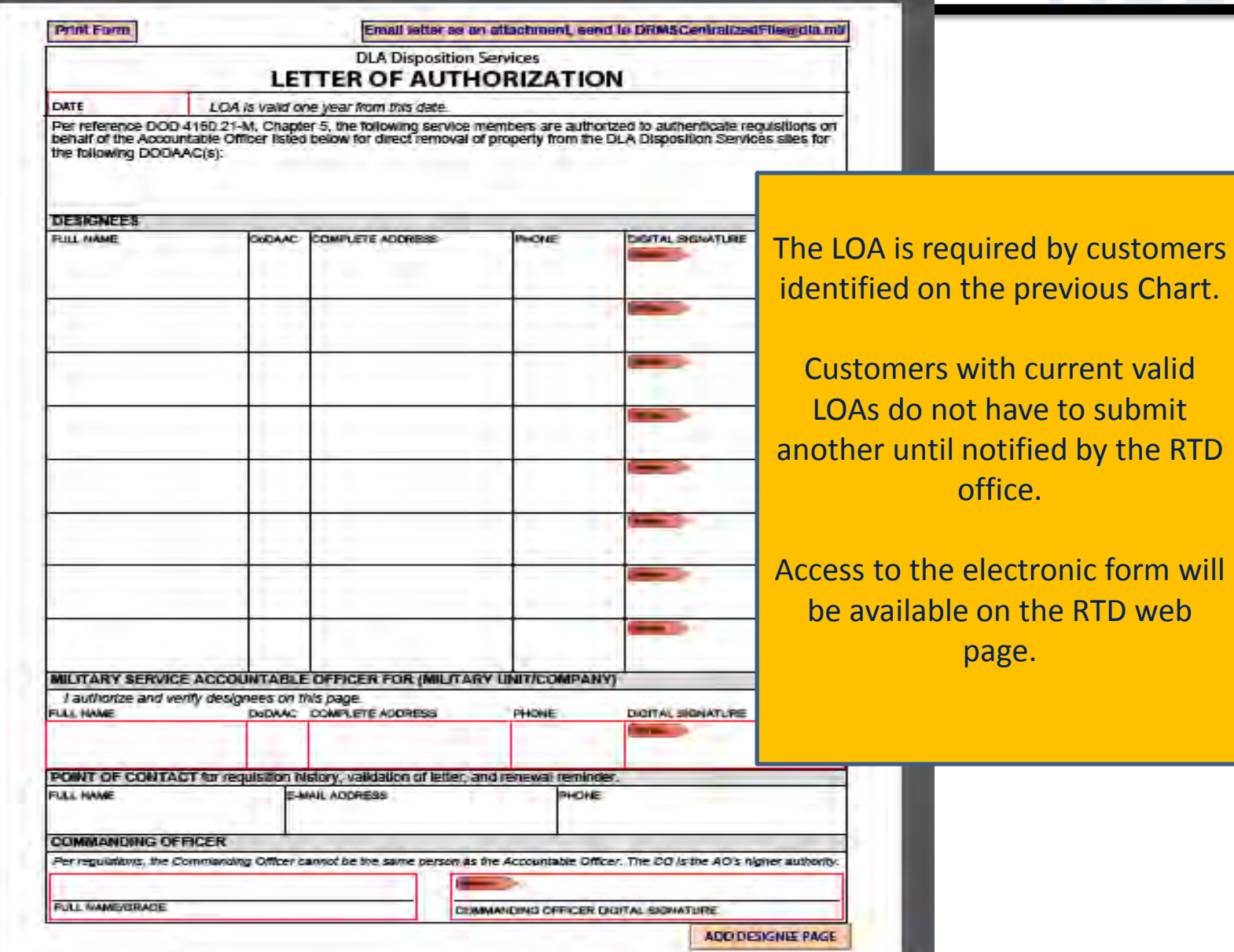

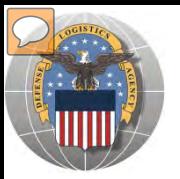

## **SCHEDULE PICK UP**

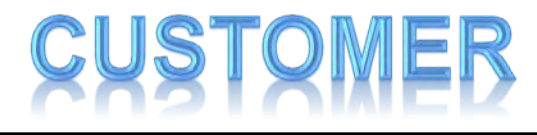

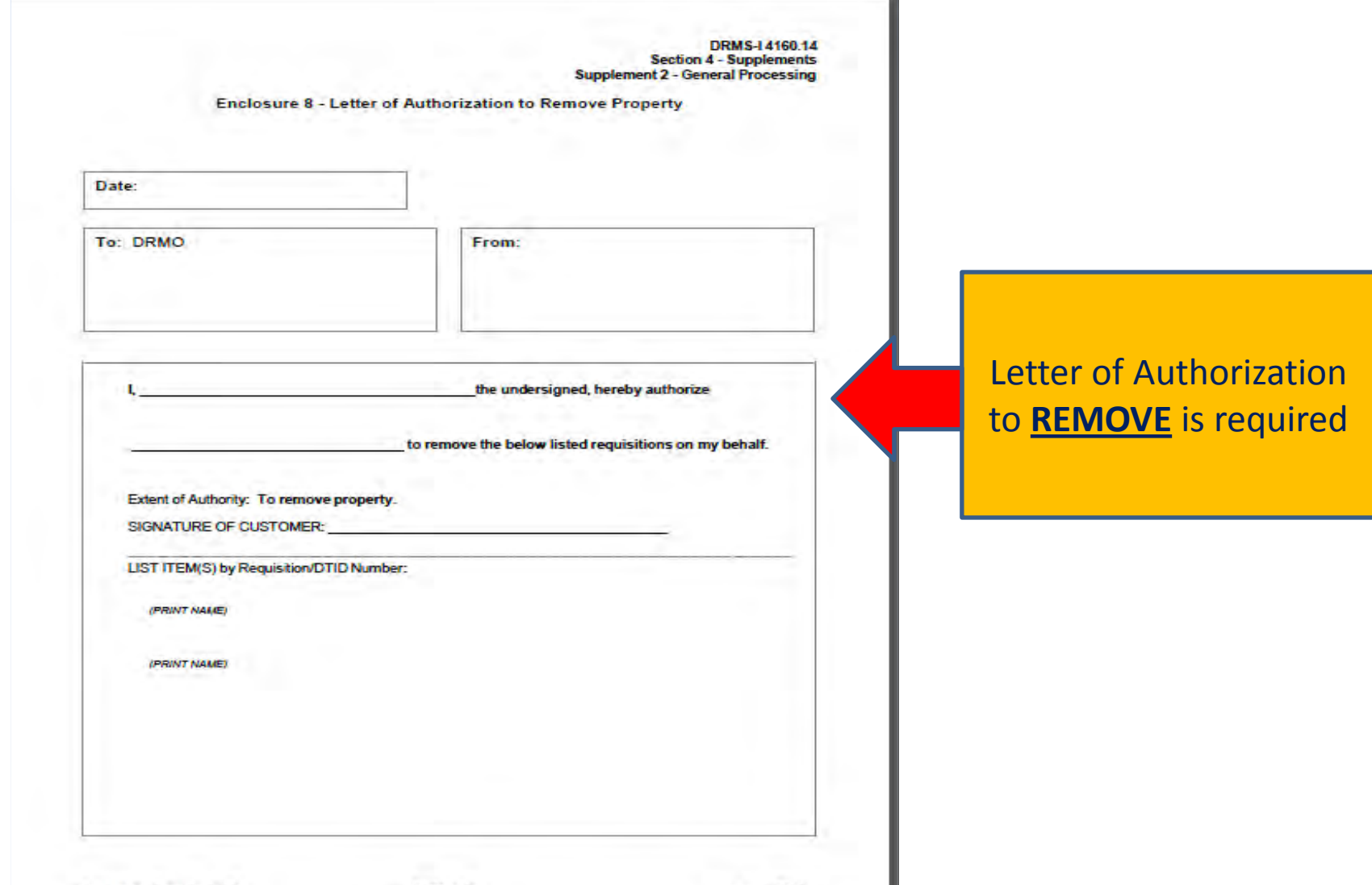

S4S2-146

August 2011

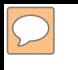

### **DEFENSE LOGISTICS AGENCY AMERICA'S COMBAT LOGISTICS SUPPORT AGENCY**

# THIS CONCLUDES **THIS** PRESENTATION **FOR FURTHER ASSISTANCE EMAIL US AT: DRMSRTD@DLA.MIL**

**WARFIGHTER SUPPORT ENHANCEMENT STEWARDSHIP EXCELLENCE WORKFORCE DEVELOPMENT**